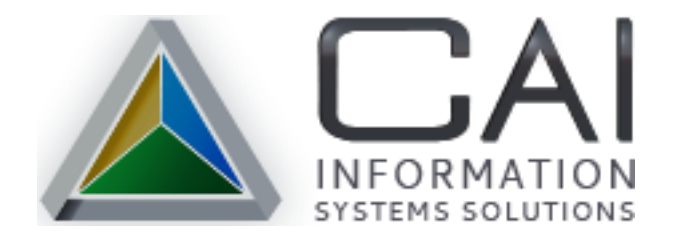

# **JURY MANAGEMENT**  $V7.3.0$ **MARCH 2019**

# **Table of Contents**

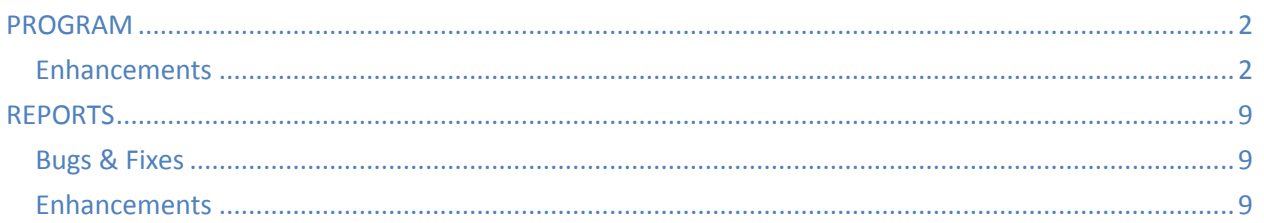

<span id="page-1-0"></span>**PROGRAM**

#### <span id="page-1-1"></span>ENHANCEMENTS

#### **#46014 -** *Requested by Cassia County*

Add text and emailing feature to Jury program.

Juror text and email notifications are now available in the CAI Jury Program.

 **NOTE***: Please contact Computer Arts Help Desk if your county is interested in using this texting feature. It is not automatically setup for use.*

In the Jury Control Menu, there is a new icon titled *Cell Phone Providers.* This list contains cell phone providers and their SMS Domain; this is a required to send notifications to jurors. The Jury v7.3.0 update will have most commonly used providers installed.

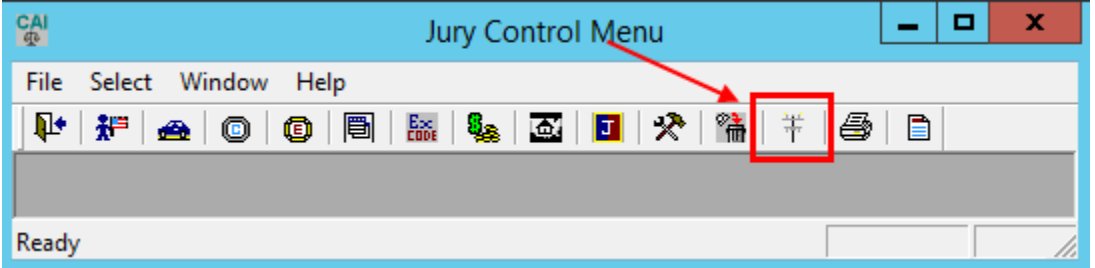

You will have the ability to add, change, copy, or delete providers. In order to add a new cell phone provider, you will need to obtain the SMS Domain from the provider.

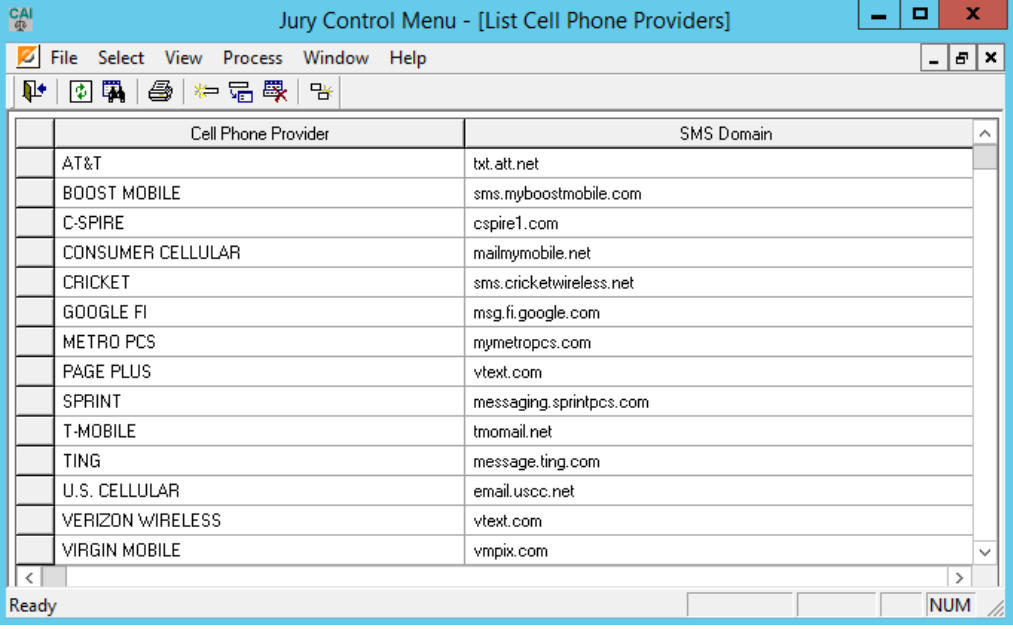

The Qualification Form report (JY014) was updated to include a section for the juror to opt-in for text/email messages:

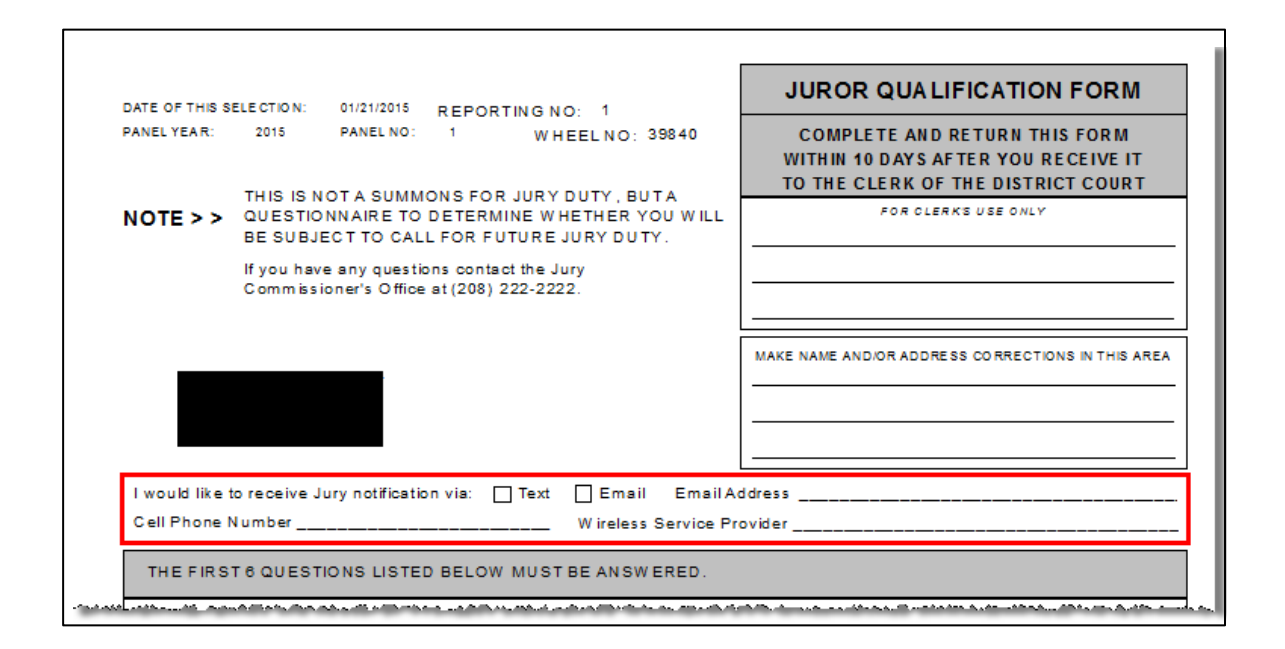

At the panel or docket level, enter juror's cell phone number, cell phone provider, and flag the Receive Texts box to send text messages.

Add the juror's email address and flag the Receive Emails box to send email messages.

When finished, click the Change button:

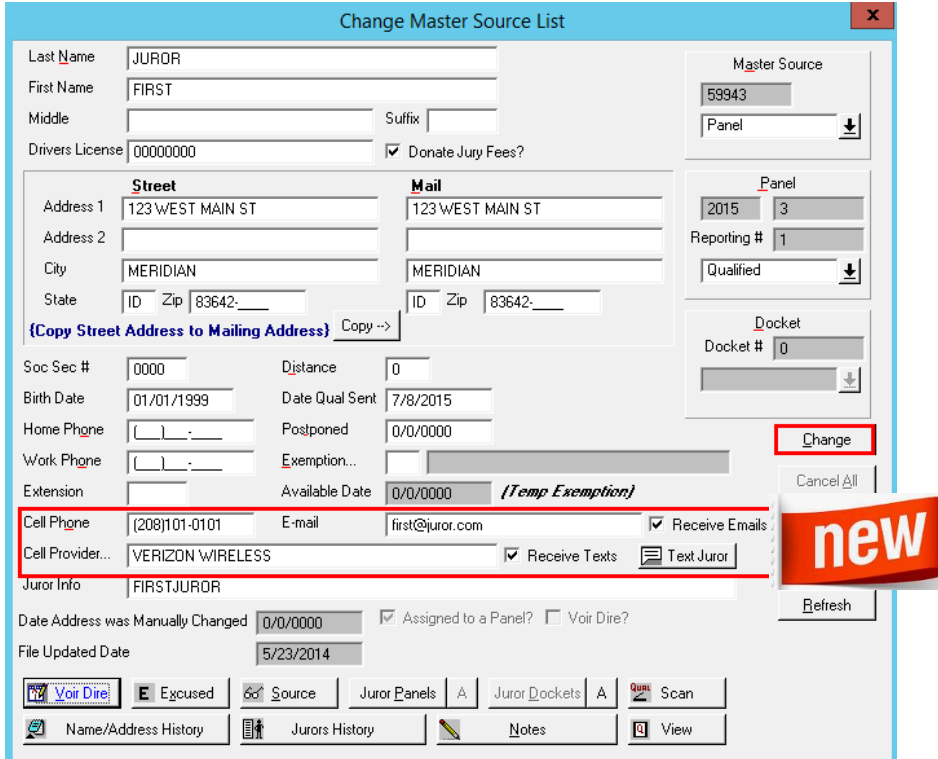

From either the List Panel Control or List Docket Control you will see two new icons:

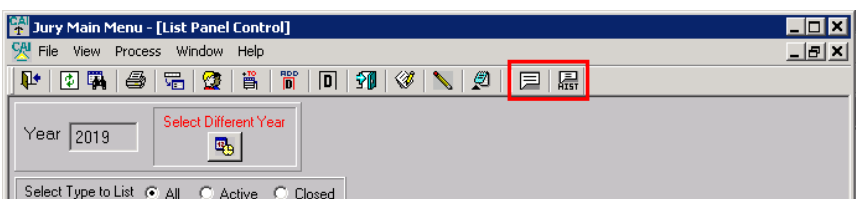

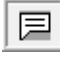

**Jurors to Message** is where messages are sent.

鳯 **Juror's Messaging** History lists the batch history of notifications sent.

(messages are stored in history as batches, each time a message is sent, it is given a batch number)

If you need to send a text and/or email message to an individual juror, click the **Text Juror** button on the Change Master Source List panel:

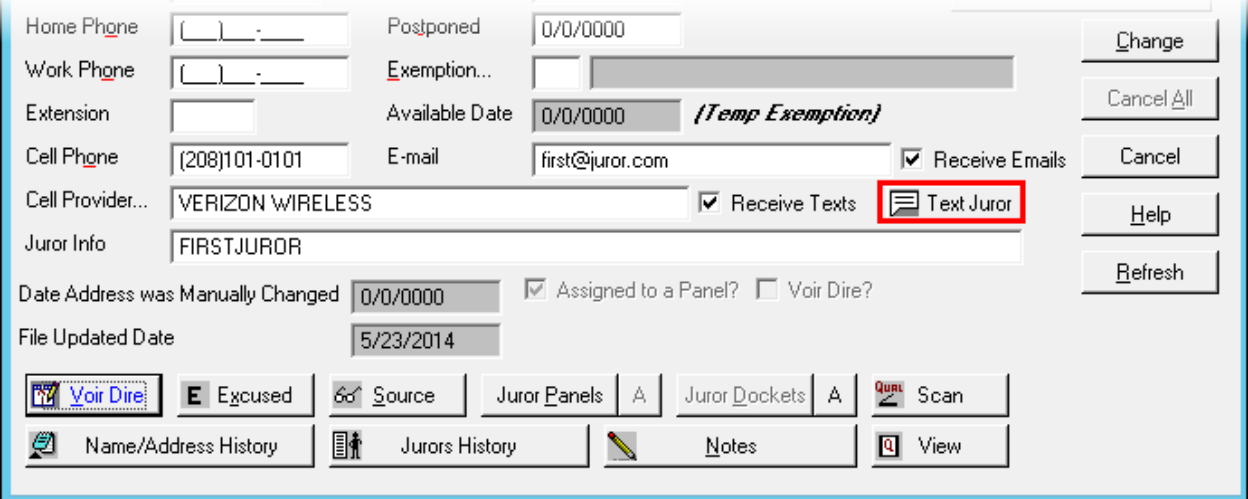

The Send Text Process panel opens to send an individual message. The top half of this panel is the information about the juror. The message portion has an option to copy the last text message sent, or you can type a new message, and then click Send.

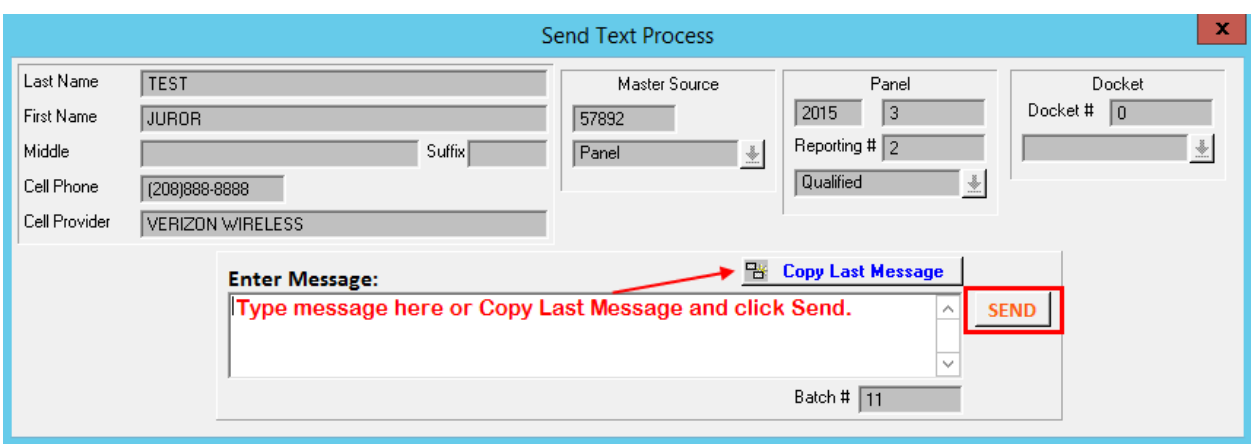

The Juror's Messaging History icon  $\overline{R}$  displays the history of texts/emails sent. To resend a message, highlight the jurors to notify (CTRL+click) and select **Resend**. If the status column lists anything besides "Sent" (such as Ready or Error) please contact Computer Arts.

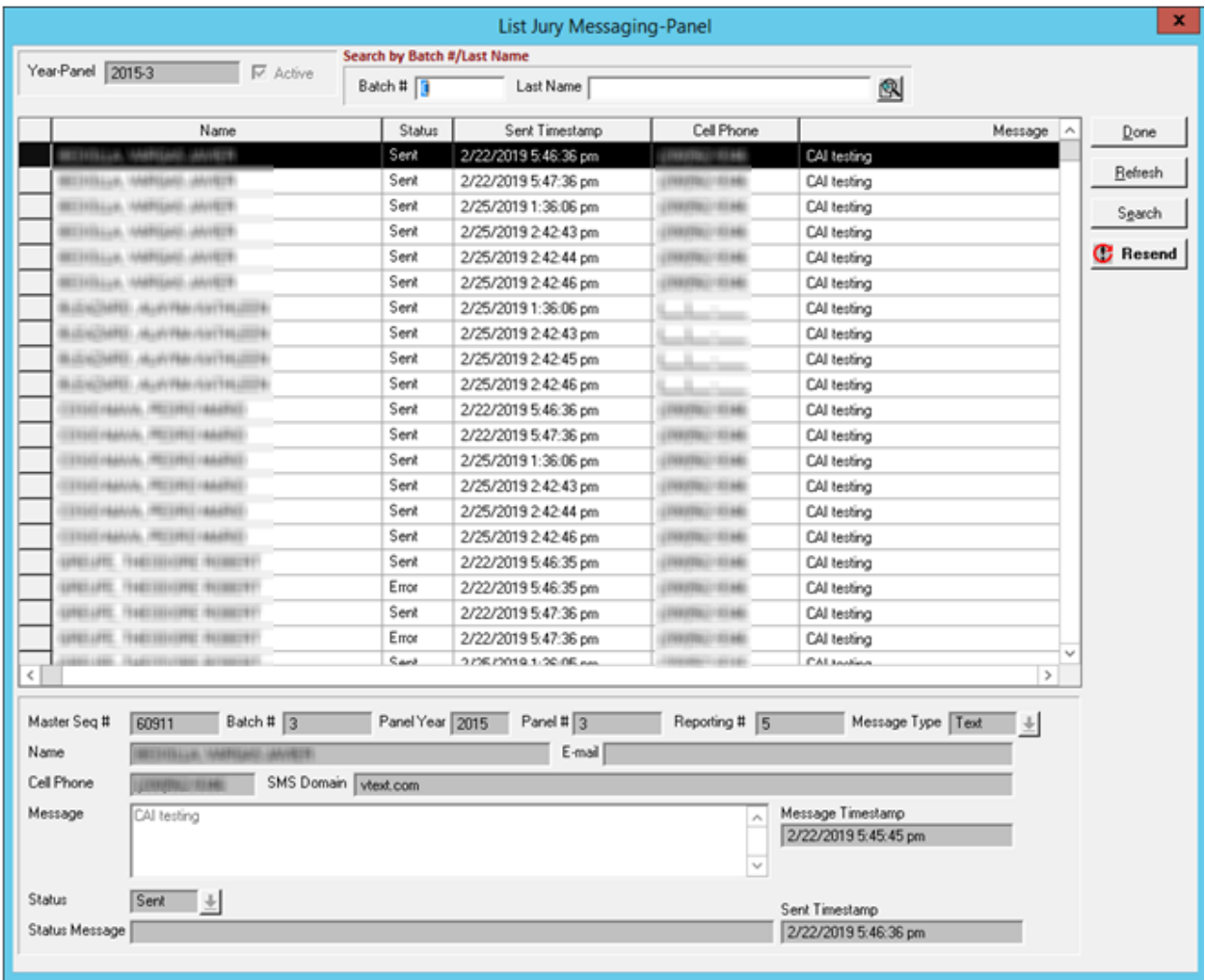

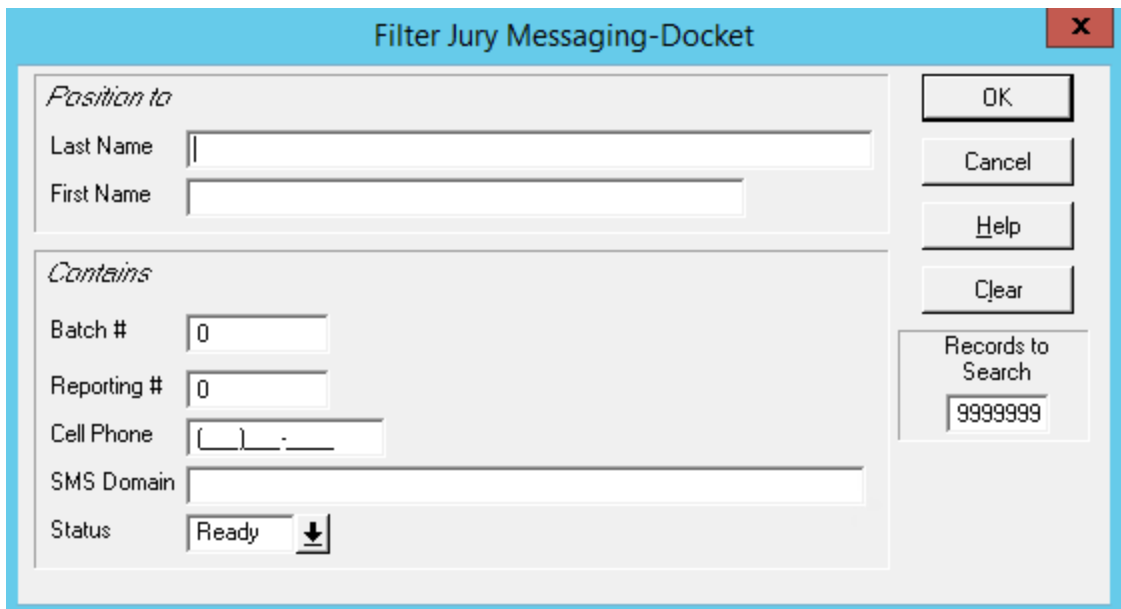

In the Search button, you can search the history by the options in the panel:

Please contact the Help Desk if you have any questions or need assistance with the Jury texting feature. Email: [service@gocai.com](mailto:service@gocai.com) Phone: 208-385-9335

#### **#29905 -** *Requested by Bonner County*

Request is to add a new field to hold more characters in description areas of Change Panel Control that will print on the Order to Appear report (JY0117B). Development added a new field to extend character length in the Panel Control and print on the *Order to Appear* report.

Description fields in Change Panel Control:

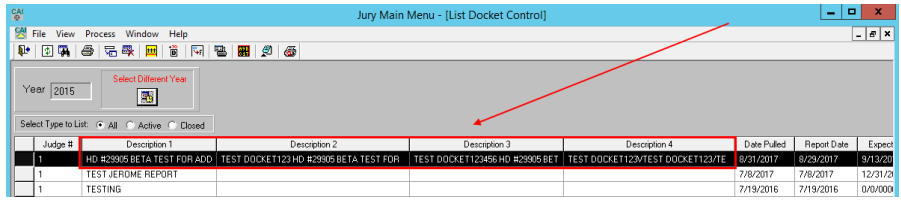

The extended character length holds more text and prints on the report from the Docket Control:

IN THE DISTRICT COURT OF THE 5TH JUDICIAL DISTRICT OF THE STATE OF IDAHO, IN AND FOR THE COUNTY OF ADAMSON

#### **Order to Appear for Jury Service**

555 NORTH SOUTH MAIN MERIDIAN, ID 83642-5442

PANEL: REPORTING NUMBER:

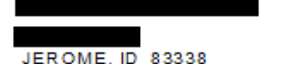

#### **KEEP THIS DOCUMENT FOR YOUR RECORDS**

YOU ARE HEREBY SUMMONED to appear as a prospective juror in the District Court of Bonner County, of the First Judicial District of Idaho, at the Courthouse in Sandpoint, Idaho. PLEASE COMPLETE THE ENCLOSED QUALIFICATION FORM AND RETURN WITHIN 10 DAYS. You will be notified by mail or email, or telephone of your status once we have reviewed your questionnaire.

DATES OF SERVICE: 07/08/2017 through 12/31/2017.

You are required to be available during your dates of service for jury trials. You will not serve all of these days. **CURRENT JURY TRIAL DATES:** 

This Is For Bonners Report - Jy117B. It Does Not Show On The Regular Order To Appear. This Is For Bonners Report - Jy117B. It Does Not Show On The Regular Order To Appear. This Is For Bonners Report - Jy117B. It Does Not Show On The Regular Order To Appear .This Is For Bonners Report - Jy117B. It Does Not Show On Th Regular Order To Appear .This Is For Bonners Report - Jy117B. It Does Not Show On The Regular Order To Appear. This Is For Bonners Report - Jy117B. It Does Not Show On The Regular Order To Appear . This Is For Bonners Report - Jy117B. It Does Not Show On The Regular Order To Appear.

#### **REPORTING IN STRUCTIONS:**

You must call or check the Jury website for reporting instructions EACH FRIDAY EVENING AFTER 6:00 P.M. INCLUDING THE FRIDAY BEFORE THE FIRST DAY OF YOUR MONTH OF SERVICE. Have your PANEL and REPORTING NUMBER (located in the upper right corner of this document) ready as you will receive instructions for the entire week.

#### JURY MESSAGE RECORDING NUMBER 208-265-1477

This message line is available 24 hours a day.<br>Website: www.bonnercountyid.gov

Select "Jury Service" under County Quick Links

If the message line and/or website are not working. Please call 208-290-4993

## **#35542** *– Requested by Bonner County*

When manually adding new jurors to the Master Source List, the system does not allow the Street Address to copy to the Mailing Address. Added a **Copy** button to copy street address to mailing address.

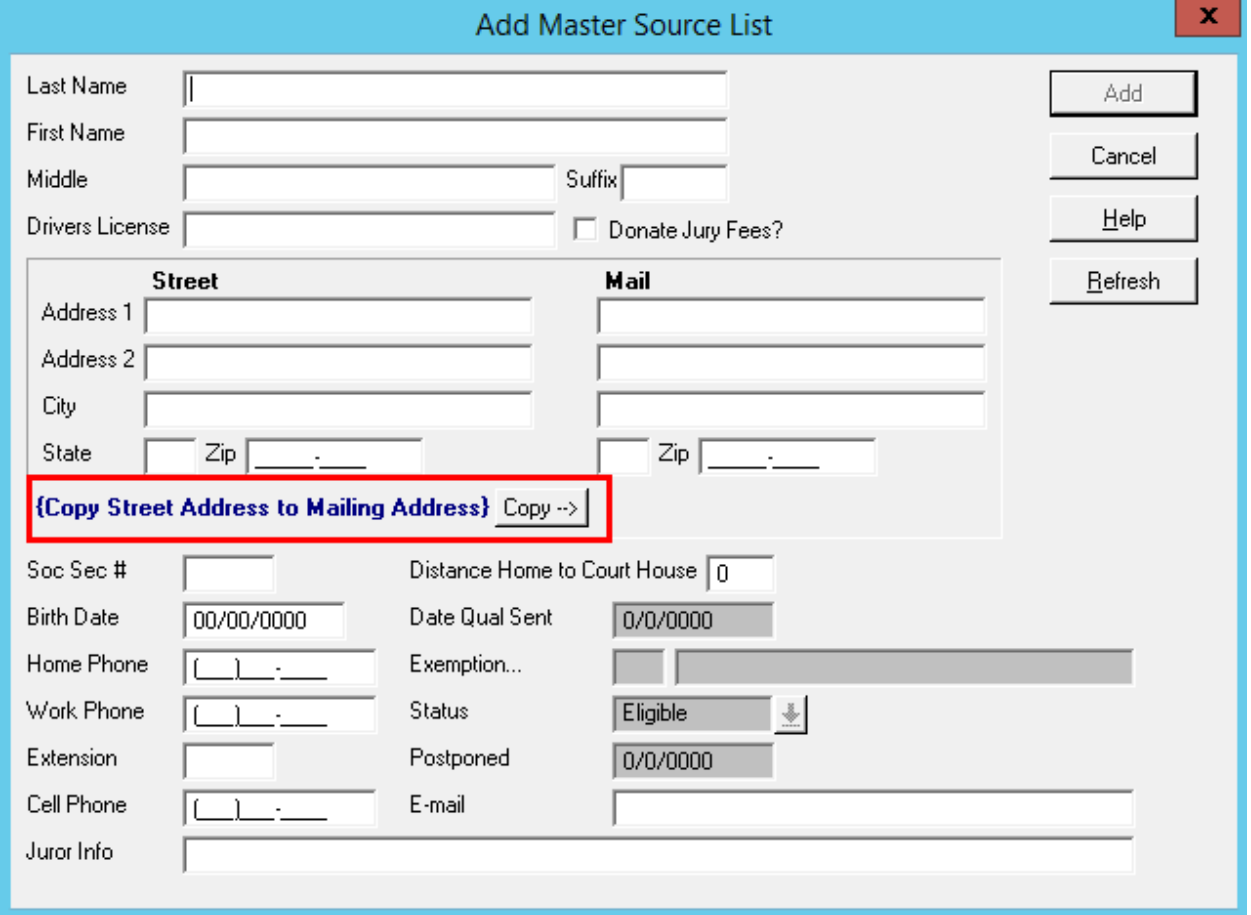

## <span id="page-8-0"></span>**REPORTS**

#### <span id="page-8-1"></span>BUGS & FIXES

#### **#47371 –** *Requested by Computer Arts, Inc.*

Remove the word ALPHA from the header of the Payment Proof List (JY016 and JY0167B). Removed ALPHA from report.

#### <span id="page-8-2"></span>ENHANCEMENTS

#### **#41564 -** *Requested by Bonner County (custom report)*

District Court judge requested layout changes to the Qualifications Form report (JY0147B) to add more questions and add the Voir Dire to the back. We changed the reports to accommodate this request.

#### **#47340 –** *Requested by Computer Arts, Inc.*

Update Qualifications Form report (JY014) to add section where juror may opt in to receive text and/or email notifications.

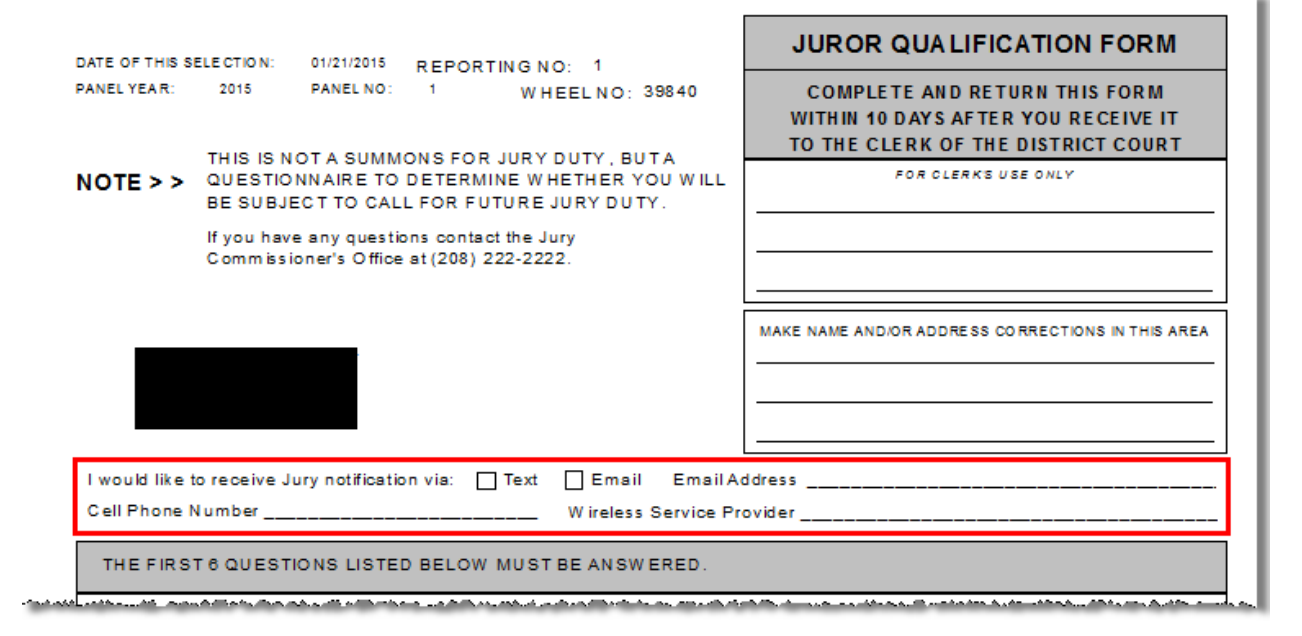

#### **#39076 –** *Requested by Jerome County (custom report)*

Create a Docket Scramble Layout report for 144 jurors. We created a new report, JY3812J3.

#### **#37583 –** *Requested by Bonner County (custom report)*

Request is to create a report that will print the total monthly payments to jurors for a payment date range, not just by specific panel and/or docket. New report created (JY0167B) to accommodate this request.

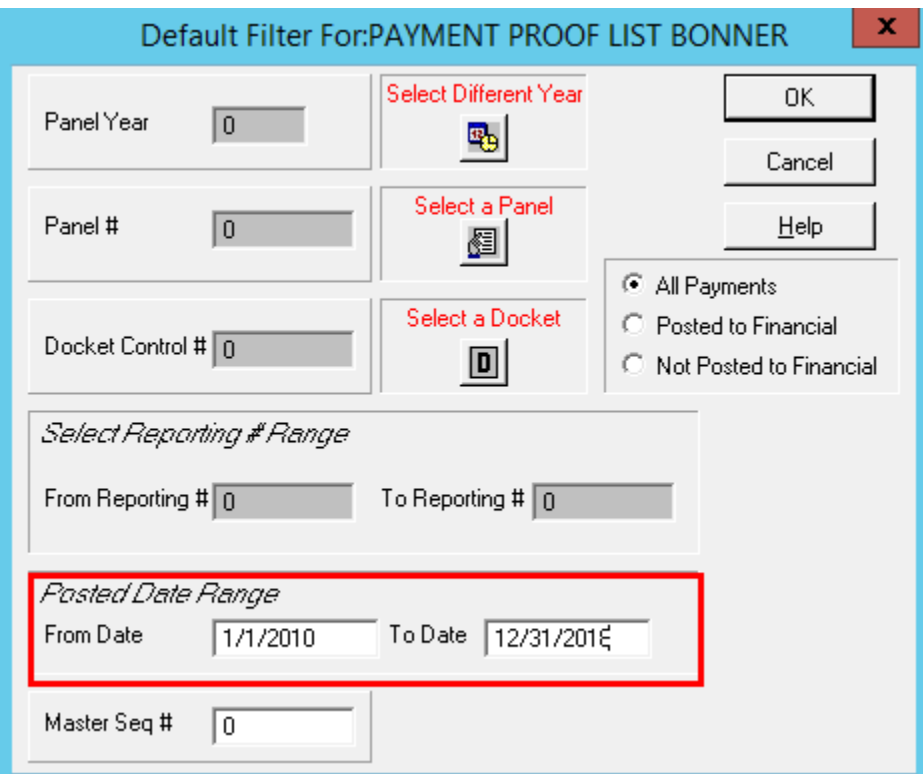

Date range option added to filter:

#### Report results:

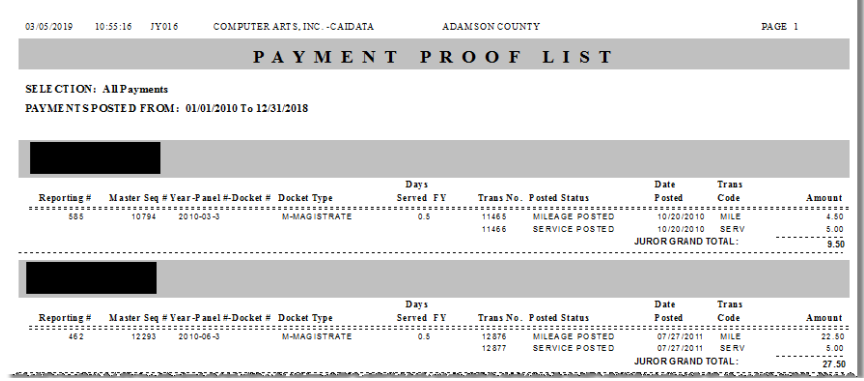

#### **#38659 –** *Requested by Blaine County (custom report)*

Apply custom changes to the Jury Summons report (JY0115B). Changes were made for Blaine County.

#### **#46601-** *Requested by Bonner County (custom report)*

Request to customize the Order to Appear for Grand Jury Service report (JY0107B).